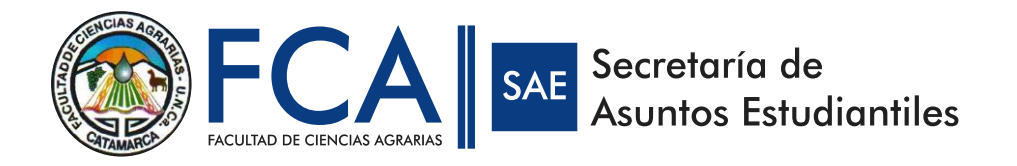

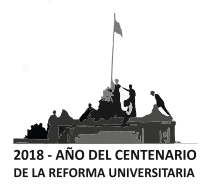

# **INSTRUCTIVO PARA LA PREINSCRIPCIÓN**

#### **PASO 1) Seleccionar la opción de "Registrarse"**

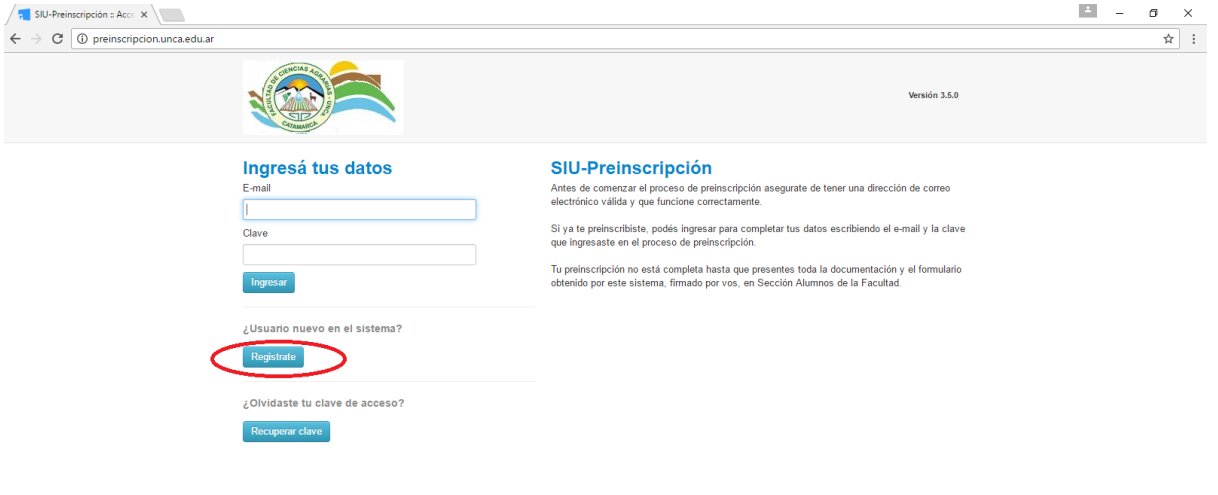

#### **PASO 2) Completar los datos correspondientes**

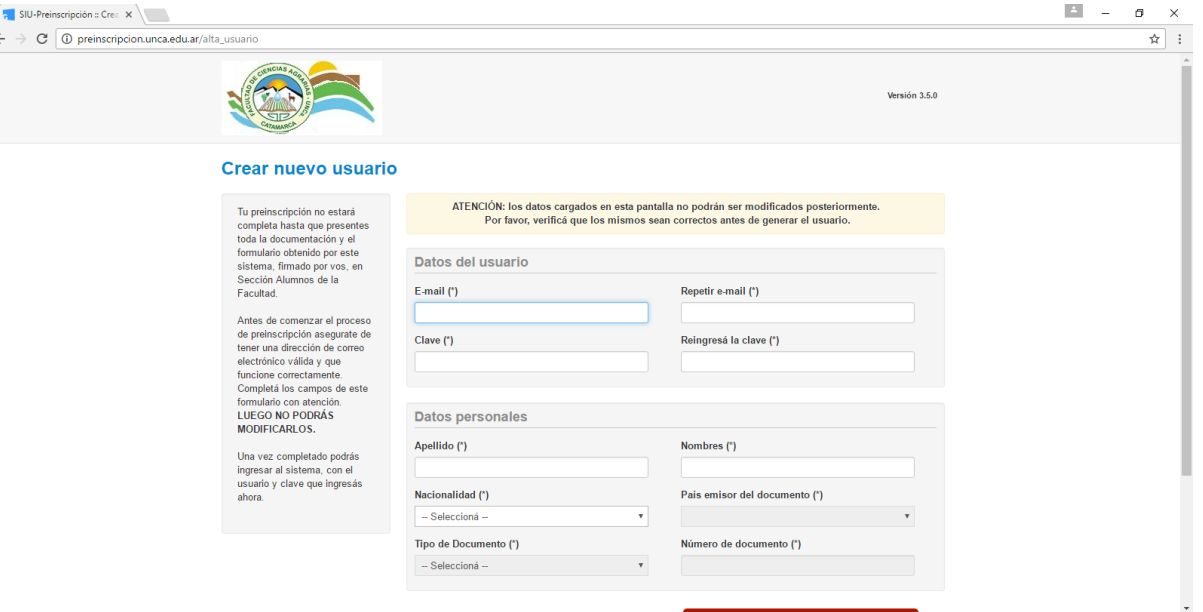

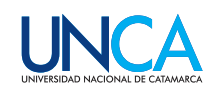

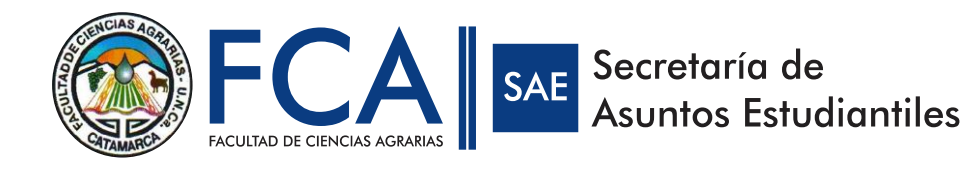

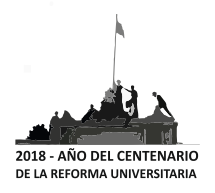

# **PASO 3) Completar el CAPTCHA**

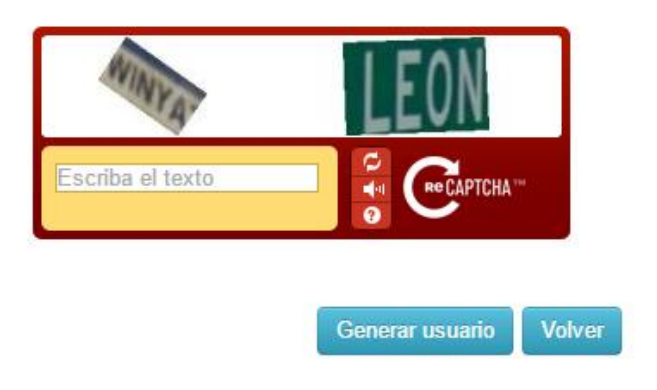

**PASO 4) Los datos se cargarán y se le solicitará que ingrese a su cuenta de correo electrónico para confirmar. Este paso es importante para poder continuar con la Preinscripción.**<br>/**同 SU-Preinscripción** Acc. × \同 SU-Preinscripcións. Con: ×

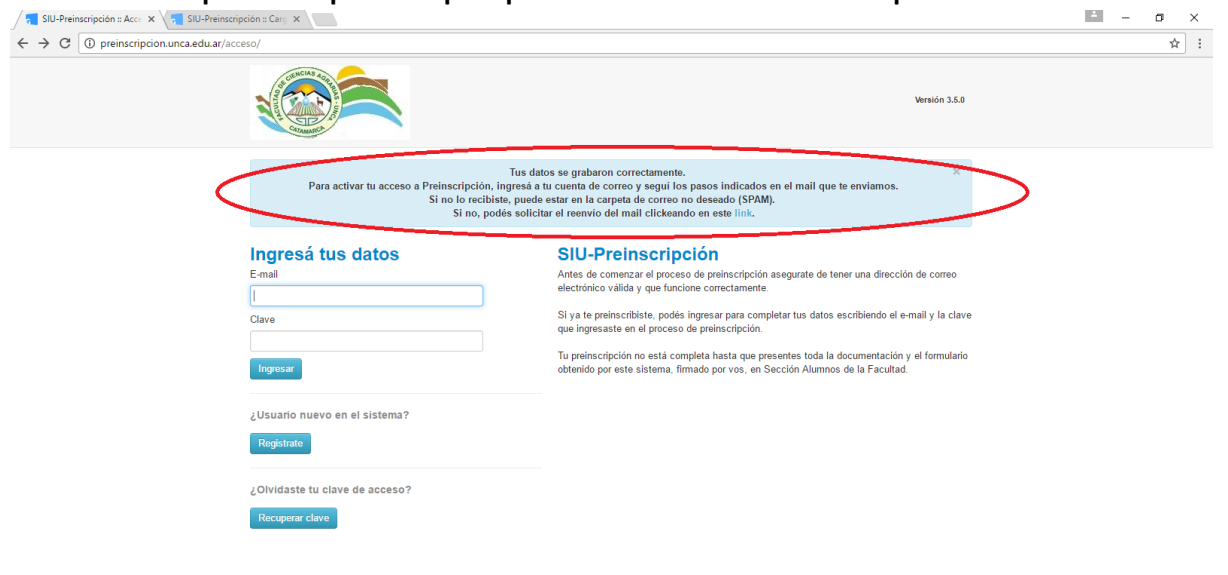

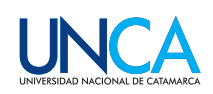

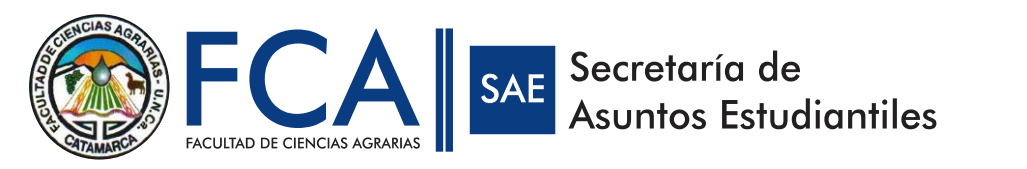

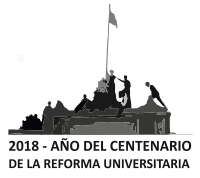

#### **PASO 5) Una vez confirmados los datos en el correo electrónico, ingresar los datos para continuar con la preinscripción.**

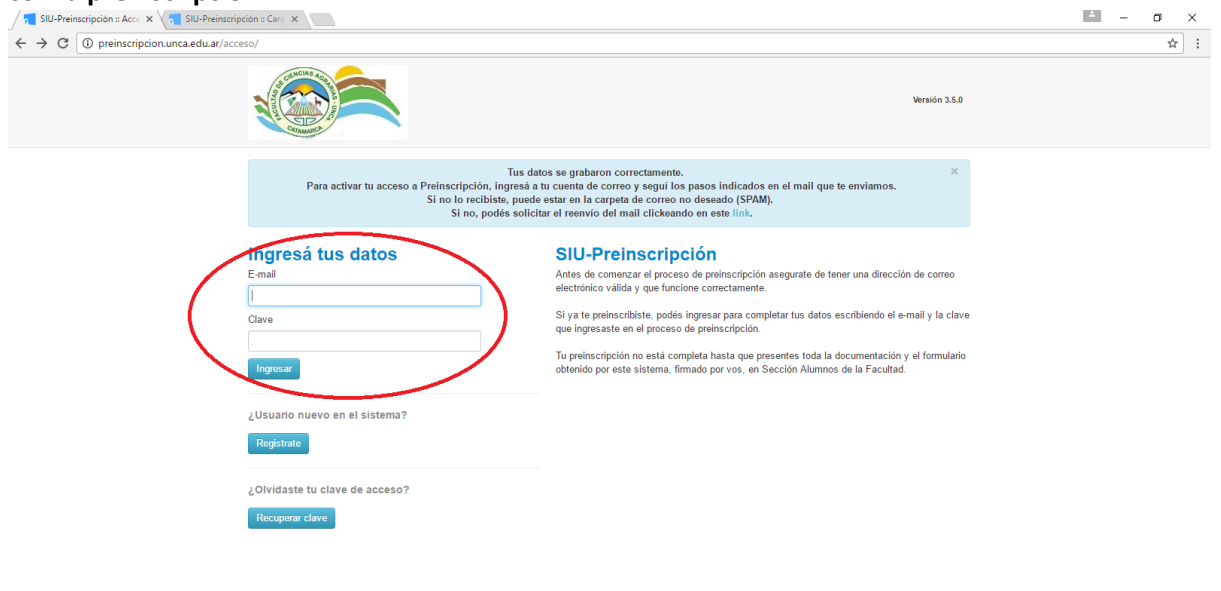

**PASO 6) Al ingresar se le solicitará elegir la carrera en la que desea hacer la preinscripción. Hacer** 

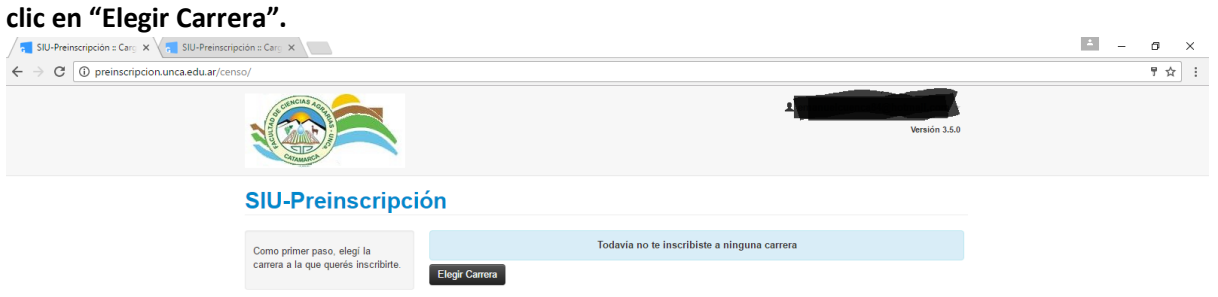

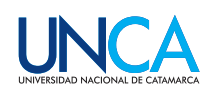

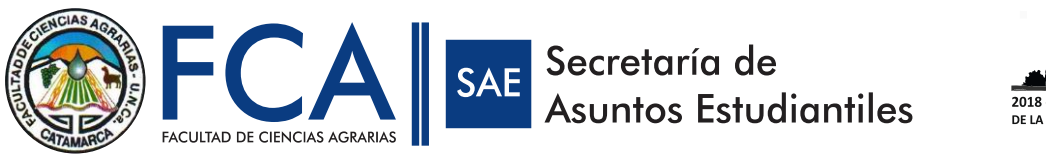

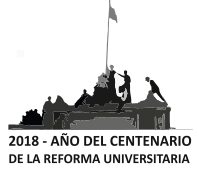

# **PASO 7) Completar los datos en los siguientes campos eligiendo la carrera y la modalidad de cursado.**

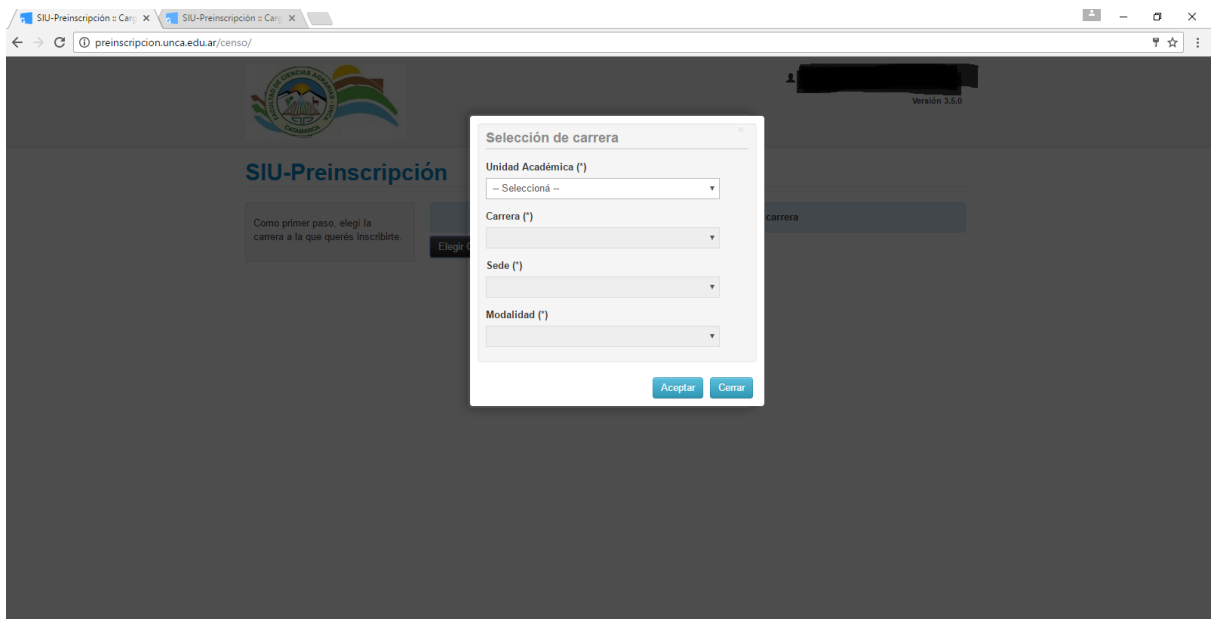

# **PASO 8) Completar los datos solicitados para concluir**

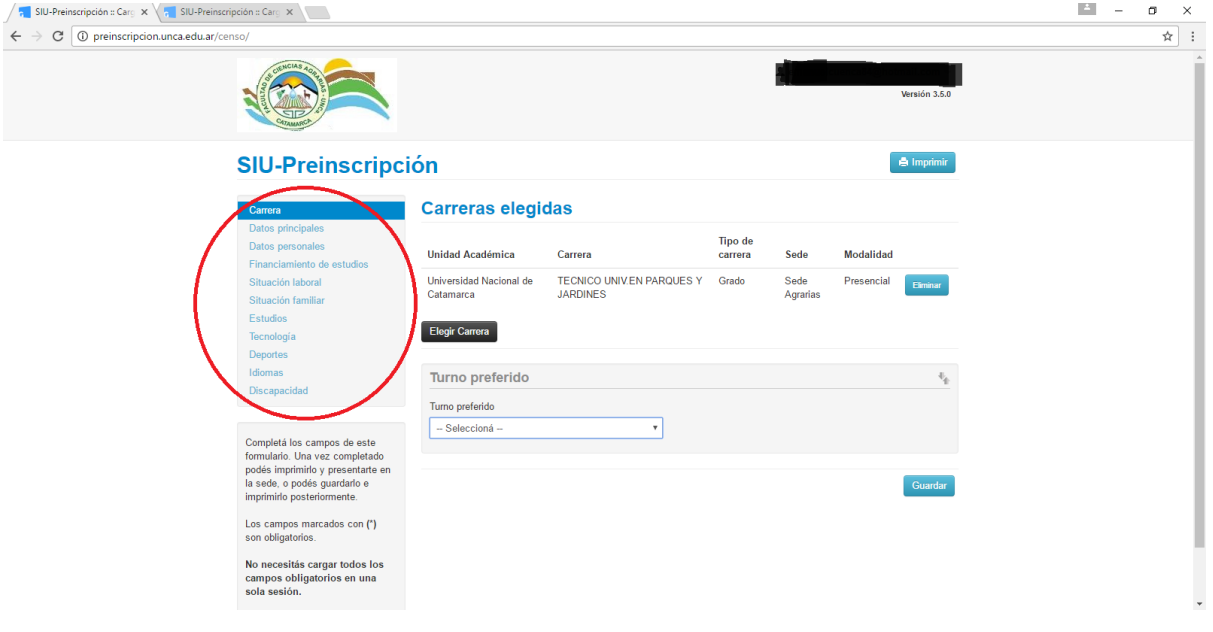

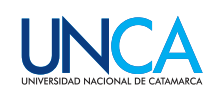